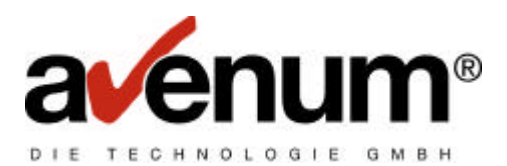

# **AS TRANSLITE/400 EDIFACT Konverter**

BENUTZERHANDBUCH

Stand September 2001.

*© 2002 AVENUM TECHNOLOGIE GMBH*

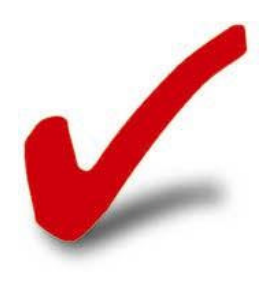

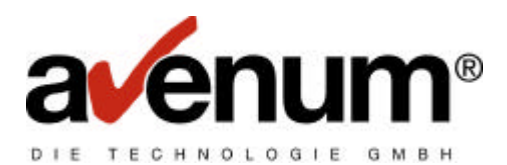

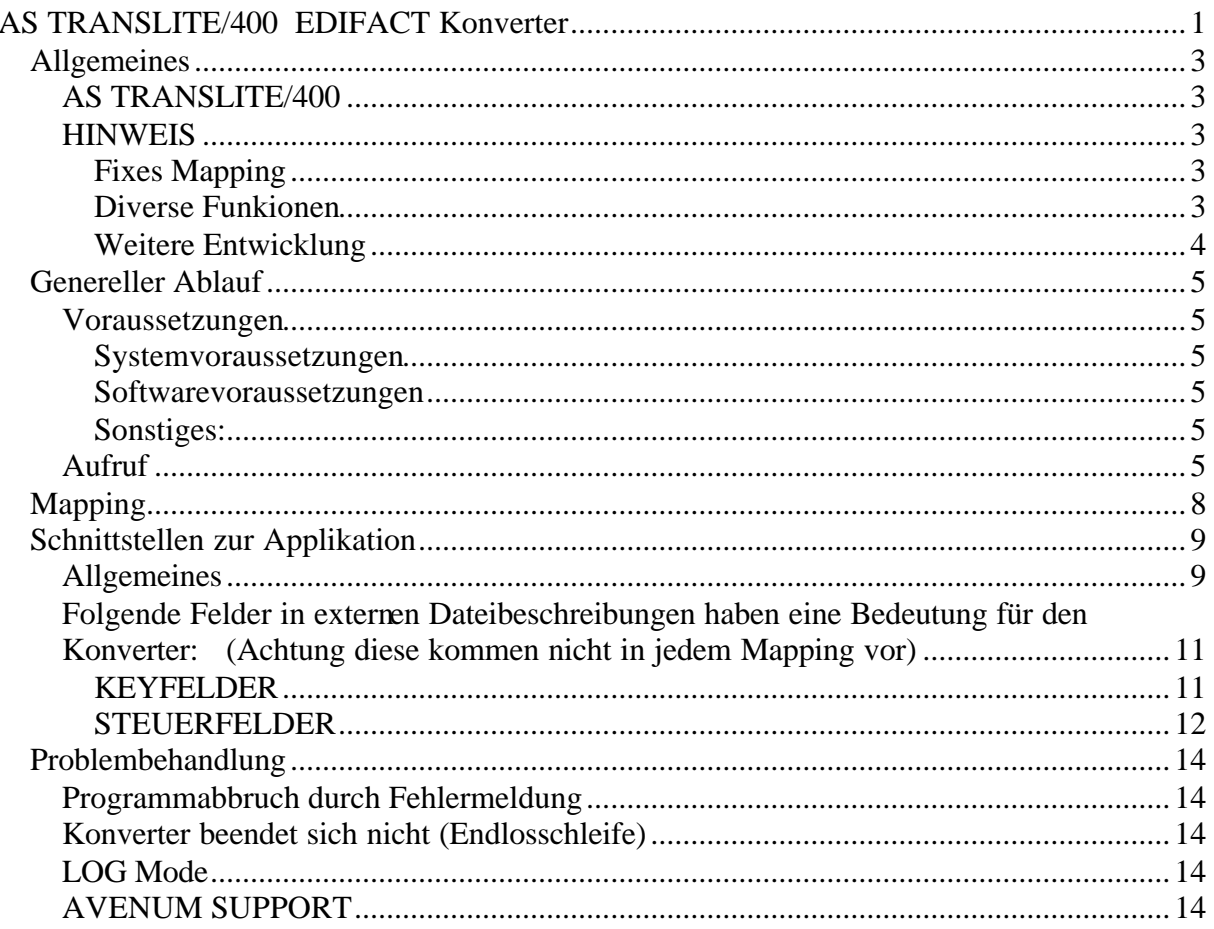

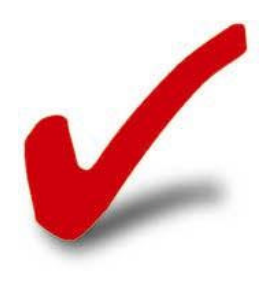

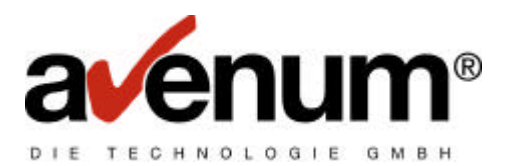

# *Allgemeines*

## **AS TRANSLITE/400**

Mit AS TRANSLITE/400 haben sie einen reinen OS/400 Konverter aus der EDI-Connect Produktfamilie erworben. Vielen Dank. Mit diesem Konverter sind sie in der Lage Nachrichten verschiedenster Datennormen in DB2/400 Datenbanken (Files) zu konvertieren und DB2/400 Datenbanken in verschiedene Datennormen zu übersetzten.

Unter Datennormen werden hauptsächlich EDIFACT Nachrichten verstanden. In vielen Fällen können aber auch nicht EDIFACT Nachrichten konvertiert werden. Z.B. SWIFT-MT940 oder ähnliche.

### **HINWEIS**

Dieser Konverter ist vom Design und Konzept als kostengünstige Alternative zu größeren, kostspieligen und sehr umfangreichen Produkten gedacht. Daher ist der Konverter sehr schlank gehalten und enthält daher deutlich weniger Features als andere Produkte einer anderen Preisklasse. Falls Sie einen sehr umfangreichen EDI Verkehr oder mit sehr vielen unterschiedlichen Partnern EDI Daten austauschen beraten wir Sie gerne! Als Alternative haben wir in unserem EDI Produktangebot zusätzlich folgende Konverter:

- EMG/400 (EDI TIE)
- Trustet Link AS/400 Edition eVersion5 (Peregrine)

AS-TRANSLITE/400 unterscheidet sich von diesen Produkten in folgenden wesentlichen Punkten:

# **Fixes Mapping**

Alle Standard-Mappings die installiert werden haben fix Ein- bzw. Ausgabe Schnittstellen. Diese können nicht an individuelle Dateiformate angepaßt werden. Natürlich können individuelle Mappings nach Auftrag von AVENUM erstellt werden – diese können dann individuelle Schnittstellen füllen.

### **Diverse Funkionen**

- AS-TRANSLITE/400 führt keine Prüfung der Eingabedaten durch. Kommen falsche Daten ist das Ergebnis nicht vorhersehbar.
- AS-TRANSLITE/400 protokolliert nur im LOG Modus – dieses Protokoll ist aber nur von Softwarespezialisten interpretierbar.

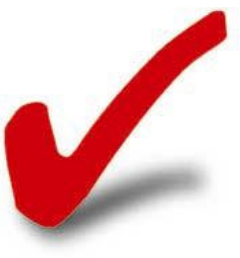

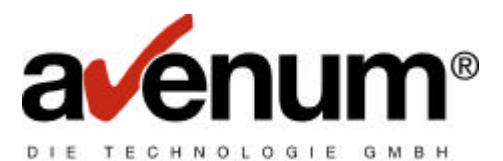

• AS-TRANSLITE/400 kann max. 16 MB Eingabedaten bzw. 16 MB Ausgabedaten je Datei verarbeiten.

# **Weitere Entwicklung**

Wir entwicklen dieses Produkt laufend weiter und bauen die Funktionalität laufend aus. Dies kann durch Erweiterungen im Basisprodukt (Abgedeckt durch Wartungsvertrag) oder durch kostenpflichtige Zusatzmodule erfolgen. Lassen Sie sich über Neuheiten durch unsere Maillinglist informieren (www.avenum.com)!

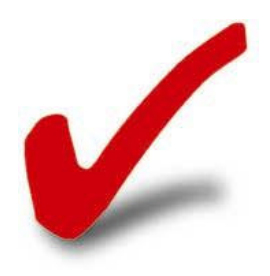

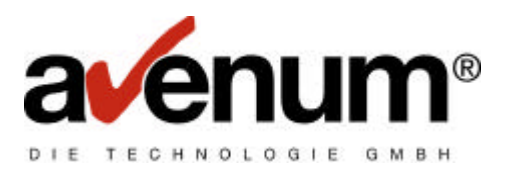

# *Genereller Ablauf*

### **Voraussetzungen**

Um AS-TRANSLITE/400 Konvertierungen durchzuführen müssen folgende Voraussetzungen gegeben sein:

### **Systemvoraussetzungen**

OS/400 Version 4 Release 2 oder höher Freie Plattenbereich von ca. 150 MB

#### **Softwarevoraussetzungen**

AS-TRANSLITE Basis AS-TRANSLITE Konverter Mindestens ein Mapping Optional: AS-TRANSLITE SNA AS-TRANSLITE TCP/IP AS-TRANSLITE EDIFACT Kuvert

#### **Sonstiges:**

Benutzerprofil mit ausreichenden Berechtigungen (Zugriff auf Schnittstellendateien)

### **Aufruf**

Bevor eine Konvertierung durchgeführt werden kann müssen die Systemvoraussetzungen erfüllt und die Konvertersoftware installiert sein. Weiters müssen die Eingabedaten für das entsprechende Mapping vorhanden sein.

Jedes Mapping hat bestimmte spezifische Datenvoraussetzungen und unterscheidet sich bei jedem Mapping. Diese sind meistens das die erforderlichen Eingabedateien und Ausgabedateien in der Bibliotheksliste vorhanden sind. Auf Grund der vielen unterschiedlichen Standardmappings würden sie den Umfang dieses Handbuches sprengen. Daher können die Beschreibungen der einzelnen Mappings nur auf der Homepage eingesehen werden. Falls Sie über keinen Internetzugang verfügen wenden Sie sich bitte an unser Support Team.

Wenn die Voraussetzungen je Mapping gegeben sind, kann der Konverter aufgerufen werden.

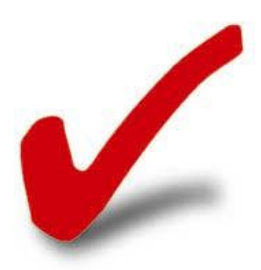

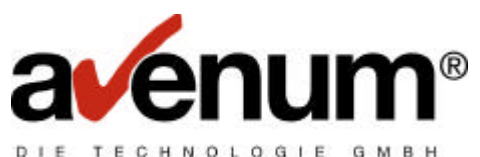

In das Hauptmenü gelangen sie durch die Eingabe des Befehls:

### **STREDIAS**

Interaktiv kann der Konverter über den Menüpunkt "TransLite Konverter starten" aufgerufen werden:

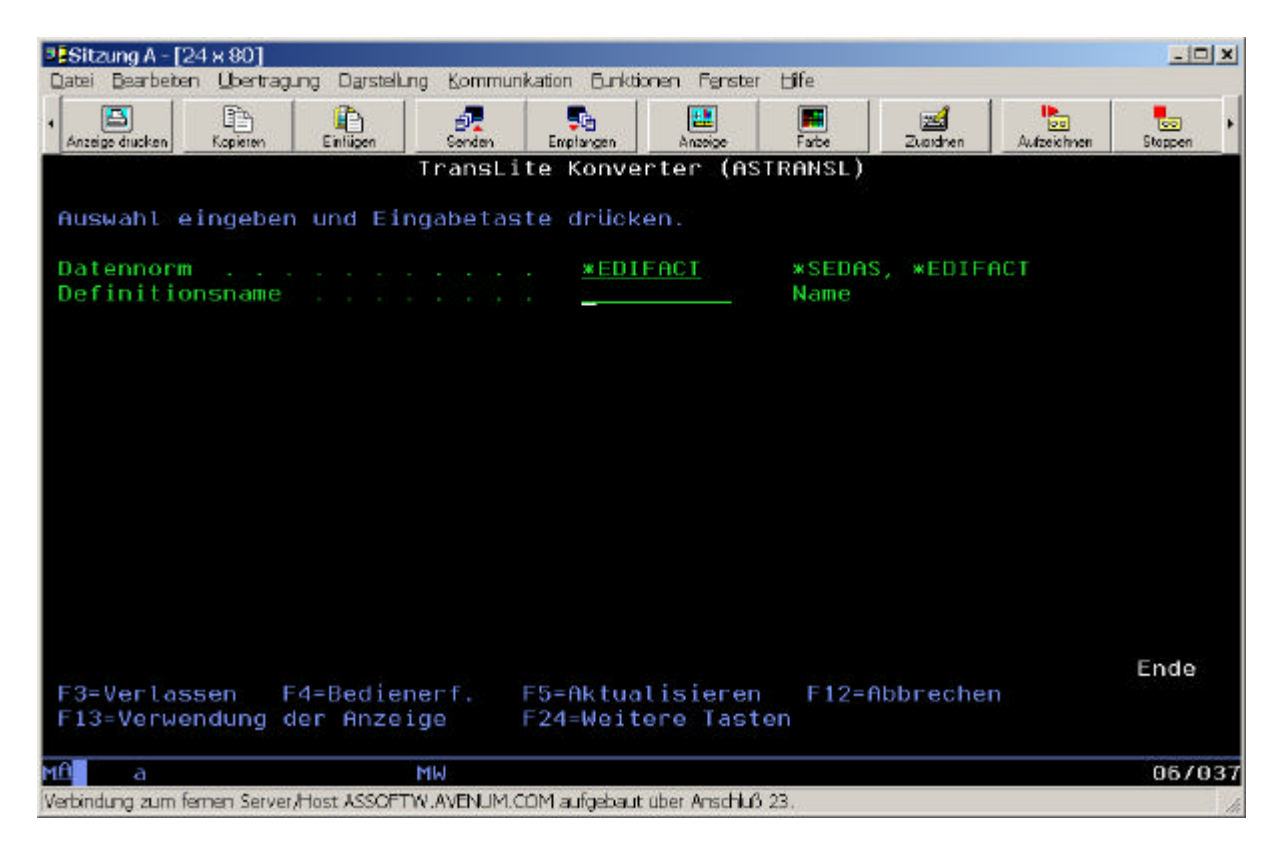

Bei dem Parameter Datennorm tragen sie **\*EDIFACT** ein. Falls Sie noch alte SEDAS Daten konvertieren müssen können sie auch \*SEDAS auswählen. Bezüglich SEDAS benutzen Sie bitte das seperate Handbuch AS-EDI Connect SEDAS Konverter.

Im Parameter Definitionsname geben sie bitte den Namen des gewünschten Mappings ein. Den Namen des Mappings erfahren Sie ebenfalls in der Mapping Beschreibung (Internet).

Wennn Sie den Konverter in einem Job automatisiert verarbeiten wollen, dann verwenden sie folgenden Befehl:

### **ASEIF/ASTRANSL TYPE(\*EDIFACT) DEFNAM(xxx)**

xxx = der Definitionsname des Mappings.

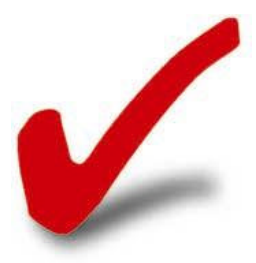

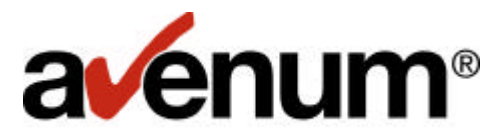

DIE TECHNOLOGIE GMBH Nach der Konvertierung beendet sich der Befehl ohne weitere Meldung. Das Ergebnis der Konvertierung befindet sich in den Ausgabedaten (abhängig vom Mapping).

Bitte beachten Sie das alle Anforderungen des Mappings zum Zeitpunkt der Durchführung des Konvertierbefehls erfüllt sind. Insbesondere müssen alle Eingabe- und Ausgabedateien über die Bibliotheksliste gefunden werden.

### **Automatisierter Empfang und Konvertierung**

Wenn sie mittels AS-EDI-CONNECT Daten aus der Mailbox (ECODEX bzw. IBM BusinessContact) empfangen, dann müssen alle Daten die mit einer Definition verarbeitet werden sollen in einer seperaten Datei abgelegt werden. Es ist nicht möglich eine Eingabedatei mit z.B. ORDERS und CREMUL Daten durch den Konverter laufen zu lassen.

Daher bietet AS-EDI-CONNECT die Möglichkeit die Mailboxdaten automatisch in vierschiedene Dateien aufzuteilen. Dies erfolgt durch Einträge in der Tabelle "EDIFACT Kuvert verarbeiten". Dort können Sie nach unterschiedlichen Kriterien Daten aufteilen. Z.B. nach Absender oder nach Nachrichtenart etc.

Wird beim Empfang der Parameter "EDIFACT Kuvert entfernen" angegeben, dann wird jedes Datenpacket mit der Tabelle verglichen und in die jeweilige Ausgabedatei gestellt. Diese Aufteilung wird in der Protokolldatei protokolliert.

### **Automatisiertes Konvertieren und Senden**

In vielen Fällen möchten Sie die Daten aus Ihrer Schnittstelle (z.B. Rechnungen) an verschiedene Empfänger senden. Dazu müssen Sie das Feld "PTNID" in der Schnittstellendatei verwenden. (Falls das Feld nicht vorhanden ist – wird diese Funktion in diesem Mapping nicht unterstützt). Siehe Kapitel "Schnittstellen"

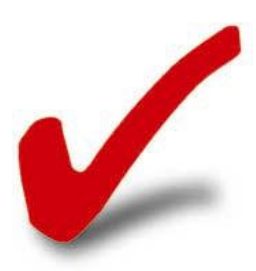

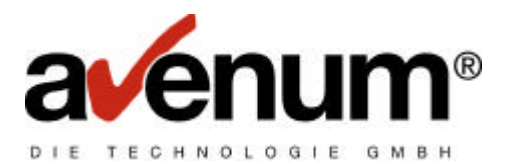

# *Mapping*

Unter Mapping versteht man die Definition für den Konverter. In einem Mapping ist festgelegt welche Dateien eingelesen werden. Welche Dateien ausgegeben werden. In welcher Reihenfolge die Daten verarbeitet werden und welche Felder wohin ausgegeben werden (Scandefinition, Segmentdefinition und Varianten). Alle diese Informationen sind in Dateien gespeichert die fest mit dem Mappingnamen verbunden sind.

Der Konverter liest generell eine Datei ein (INPUT) und gibt in eine oder mehrere Dateien aus (OUTPUT). Sind für den Input mehrere Dateien notwendig so müssen diese mit einer logischen Datei verknüpft sein, da der Konverter immer nur eine Datei einliest!

Bei OUTBOUND Mappings (Ausgehende EDI Nachricht) erwartet der Konverter AS/400 Datenbankdateien die extern beschrieben sind (Ausnahmen bei einzelnen Mappings möglich – z.B. Bankdaten). Falls mehrere Dateien eingelesen werden müssen, so sind diese mittels einer logischen Datei verknüpft.

Der Konverter verwendet, wenn im Mapping nichts anderes definiert ist (selten), die aktuelle externe Dateibeschreibung um die Felder in den Dateien zuzuordnen.

EDIFACT Dateien oder sonstige Dateiformate ohne fixe Satzlänge werden in nicht extern beschriebenen Datenbankdateien gespeichert. Diese Dateien können mit CRTPF und der Angabe einer fixen Satzlänge erstellt werden. Die Satzlänge kann frei gewählt werden sollte aber zwischen 10 und 9999 liegen, da es sonst in einigen Mappings zu Problemen kommen kann (Wir empfehlen eine Satzlänge von 80). Dies gilt sowohl für das Einlesen als auch Ausgeben von formatfreien Daten.

Sämtliche mappingspezifische Informationen oder Abweichungen zu diesen Angaben finden Sie bei der Beschreibung des entsprechenden Mappings auf der AVENUM Homepage.

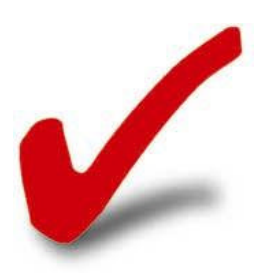

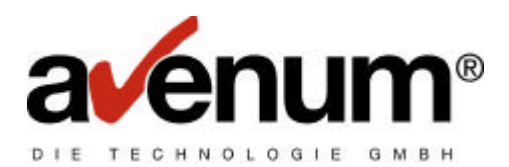

# *Schnittstellen zur Applikation*

## **Allgemeines**

Die Eingabedateien müssen vor jeder Konvertierung gefüllt sein. Wenn es sich bei den Eingabedaten um EDIFACT oder andere formatfreie Daten handelt müssen dieser in einer nicht extern beschriebenen Datei stehen. Beispiel Datei mit EDIFACT CREMUL Nachricht (Satzlänge 80)

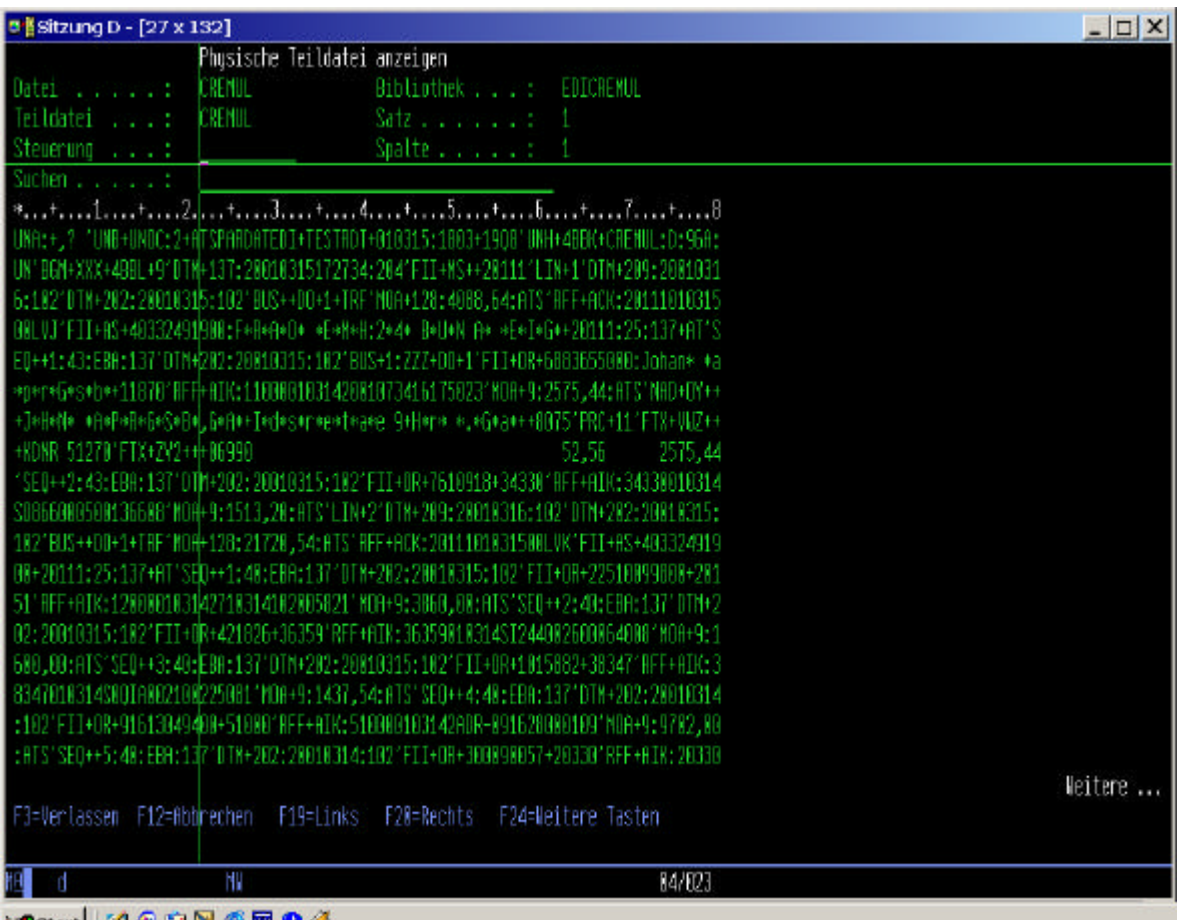

**SERICT OF LAT AN ALL REPORTS** 

Wenn es sich bei den Eingabedaten um Datenbankdateien (extern beschriebene Dateien handelt) so müssen diese entsprechend ihrer Felddefinition gefüllt sein. Wenn mehrere Dateien benötigt werden so sind diese mit einer logischen Datei verbunden. Sämtliche Dateibeschreibungen für die Mappings finden sie in der Bibliothek ASEIFDOC. Diese ist separat von der CD zu installieren bzw. vom Internet zu laden (ACLDOC). Sollte sich hinsichtlich eines PTF's vom Translite-Konverter auch eine Schnittstelle ändern bzw. erweitern, wird im ReadMe des jeweiligen PTF-Paketes darauf hingewiesen, die ACLDOC neu zu laden und zu installieren. Die Bibliothek ASEIFDOC (Paket ACLDOC) wird nicht über das PTF aktualisiert.

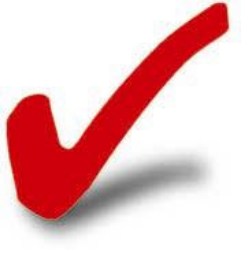

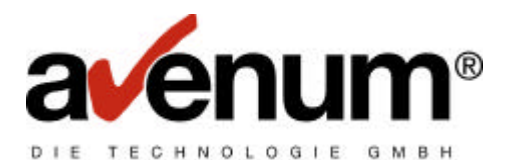

Bei der Befüllung der Dateien ist neben der externen Dateibeschreibung auch die Dokumentation der vom Konverter zu erstellenden Standardnachricht erforderlich. Diese finden Sie auf der AVENUM Homepage bzw. bei den ensprechenden Organisationen. Für Bankdaten bei der Stuzza-Homepage, für EDIFACT Nachrichten verschiedener Branchen auf der EAN Homepage. Die externen Dateibeschreibungen enthalten in der Regel auch die entsprechende Referenznummer zu der Dokumentation der Datennorm. Dort finden Sie dann die einzelnen Informationen zu den einzelnen Felder.

Hier das Beispiel EDIFACT INVOICE Rechnung Baustoffbranche:

Dateibeschreibung eines Teils des Rechnungskopf: Das Feld ABG020 enthält den Hinweis auf das BGM Segment und die Feldnummer 1004.

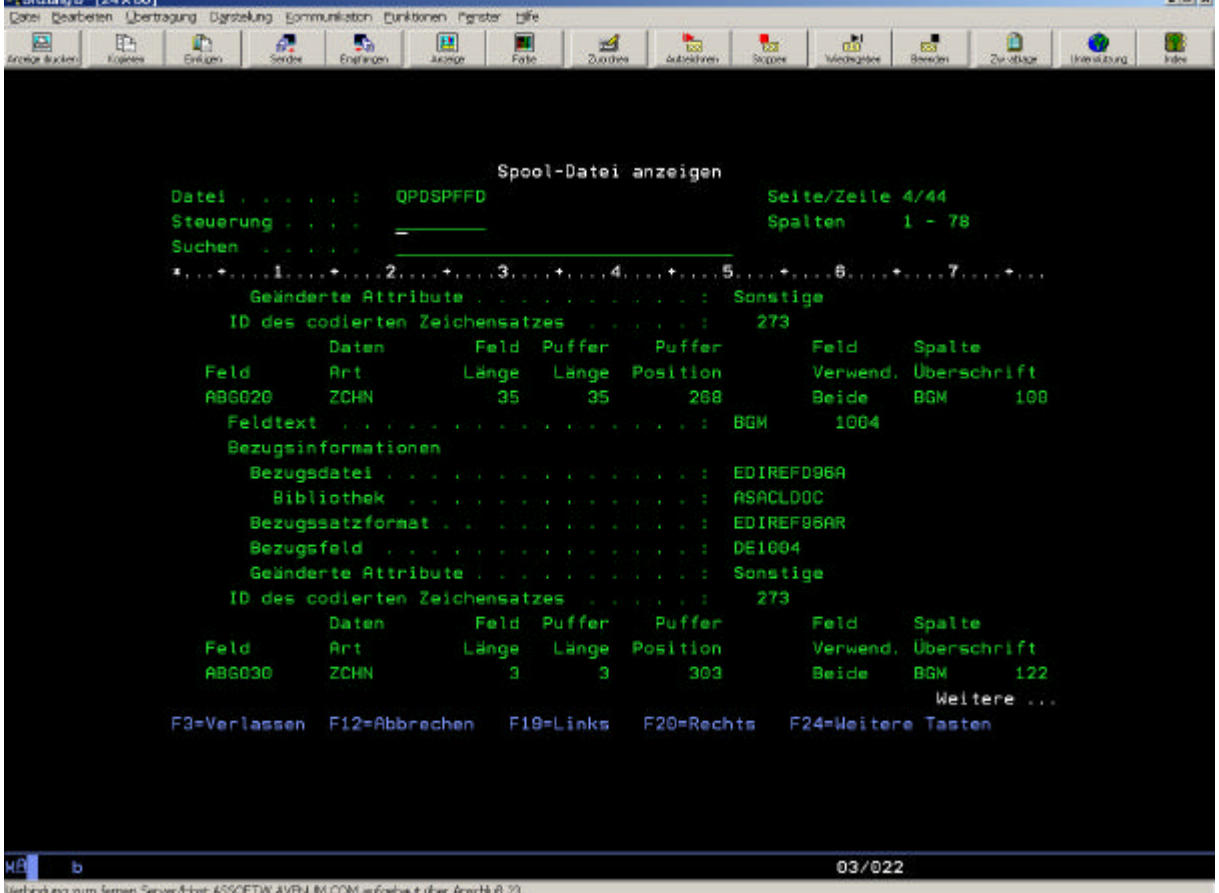

Beschreibung des BGM Segmentes in der EAN Dokumentation: Hier ist die Feldnummer 1004 genau und mit entspechenden Hinweisen beschrieben.

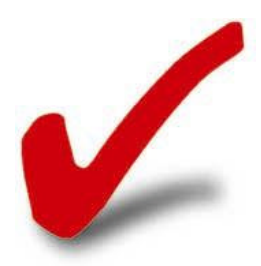

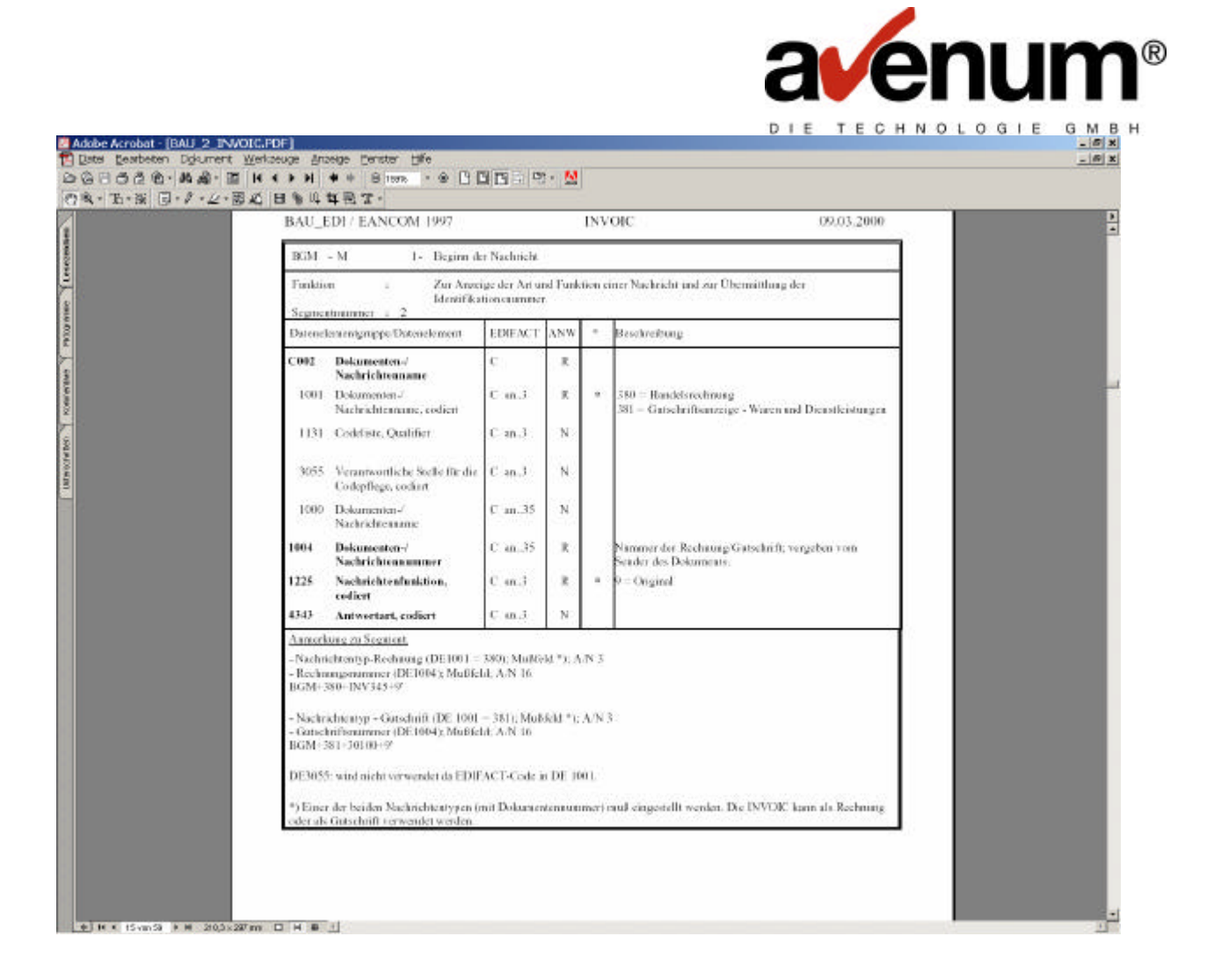

Falls die Dateien Schlüsselfelder enthalten (Keys) haben diese ausschließlich die Aufgabe die Sätze aus mehreren Dateien logisch miteinander zu verknüpfen. Dies erfolgt in der Regel durch eine logische Datei (\*LF). Werden diese Schlüsselfelder falsch gefüllt liest der Konverter die Daten u.U. in falscher Reihenfolge ein – dies führt zu unerwünschten Ergebnissen.

## **Folgende Felder in externen Dateibeschreibungen haben eine Bedeutung für den Konverter: (Achtung diese kommen nicht in jedem Mapping vor)**

# **KEYFELDER**

Keyfelder mit hierarchischer Bezeichnung (A01, A02 , B01 ....) haben die Aufgabe die logisch zusammengehörende Sätze zu verbinden. Hier ein Beispiel:

Frei erfundenes Beispiel um die Keybefüllung zu verdeutlichen:

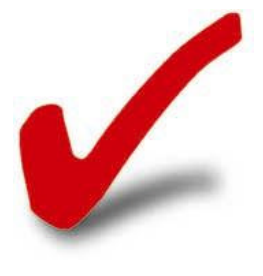

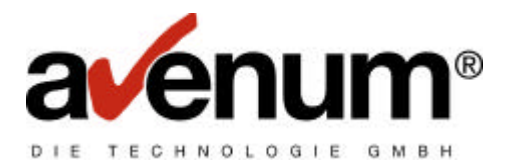

(A) Kopfdatei (je Bestellung ein Satz): Keyfeldnamen: A01 dieses kann entweder laufend nummeriert werden 1 für erste Bestellung, 2 für zweite Bestellung .... oder auch die Bestellnummer enthalten. Wichtig eine eindeutige Nummer je Bestellung.

(B) Kopftexte (je Bestellung mehrere Sätze) Keyfeldnamen A01, B01. A01 enthält den selben Wert wie das Feld A01 in der Kopfdatei für die entsprechende Bestellung. B01 enthält eine fortlaufende Nummer je Textzeile.

(C) Positionen (je Bestellung mehrere Positionen) KeyfeldnamenA01, B02. A01 enthält den selben Wert wie das Feld A01 in der Kopfdatei (A) für die entsprechende Bestellung. Das Feld B02 enthält eine laufende Nummer je Bestellposition.

(D) Positionstexte (je Bestellposition mehrere Textzeilen) Keyfeldnamen: A01, B02, C01. A01 enthält den selben Wert wie das Feld A01 in der Kopfdatei (A) für die entsprechende Bestellung. B02 enthält die entsprechende Positionsnummer wie im Feld B02 der Positionsdatei (C). Das Feld C01 enthält eine laufende Nummer je Bestellpositionstext.

Diese Hierarchistufen können sich beliebig fortsetzten:

A01 (Kopfdatei) A01 B01 (Kopftexte) A01 B02 (Positionsdatei) A01 B02 C01 (Positionstexte) A01 B02 C02 (z.B. Transportarten zur Position) A01 B02 C02 D01 (z.B. Kosten zu Transprotarten zur Position) A01 B03 (z.B. Summensätze) A01 B03 C03 (z.B. Steuerangaben zu den Summensätzen)

# **STEUERFELDER**

### *PTNID (PartnerID)*

In dieses Feld wird eine eindeutige ID für den Partner gestellt. Dies dient dem Konverter um einzelne Datenpakete je Empfänger zu erzeugen. Diese können dann in unterschiedlichen Dateien abgelegt und versendet werden.

Achtung dies ist abhängig vom eingesetzten Mapping!

In der Tabellenverwaltung kann unter (Kommunikationstabellen – EDI Sendedateien) die

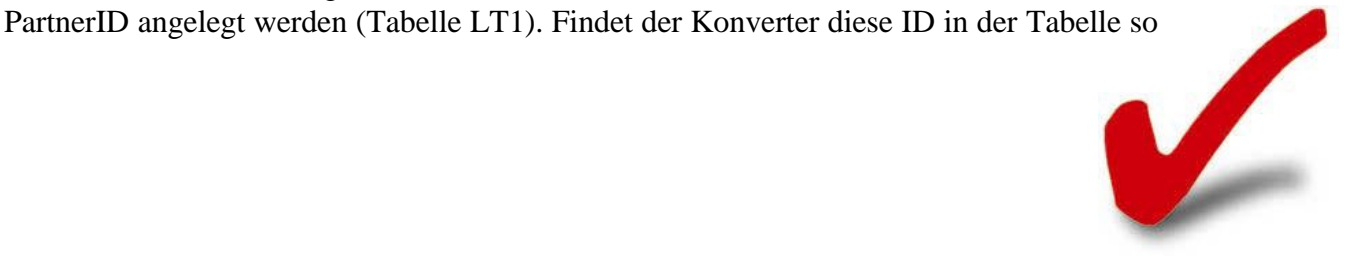

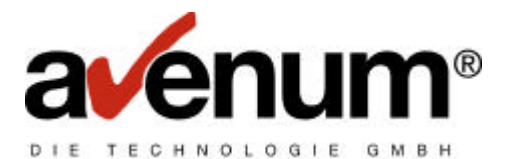

übersteuert die in der Tabelle angegebene Ausgabedatei die Standardausgabedatei des Mappings. Zusätzlich können in dieser Tabelle Angaben für das EDIFACT Kuvert gemacht werden. Diese werden beim Versand mit dem Parameter \*PARTNER verwendet.

Wird bei der Kommunikation der Parameter \*PARTNER anstelle von \*FILE angegeben so werden alle Dateien die in der Partnertabelle angegeben sind durchsucht und falls diese Daten enthalten gesendet.

Somit ist es möglich aus einer gesamten Eingabedatei viele (je Partner) Ausgabedateien zu erzeugen die dann separat gesendet werden können.

### *MBXID (Mailbox ID)*

Derzeit keine Bedeutung (sollte nicht gefüllt werden – BLANK). Die Mailbox ID wird über die PartnerID (PTNID) und der Tabellenverwaltung festgelegt.

### *ADRID (Adress ID)*

Keine Verwendung (sollte nicht gefüllt werden – BLANK)

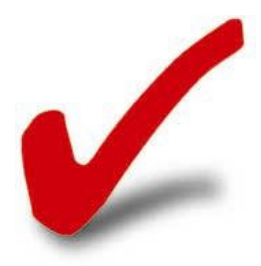

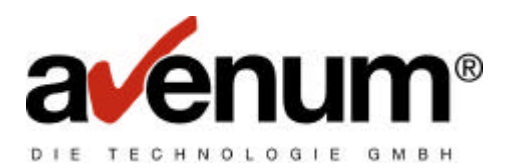

# *Problembehandlung*

### **Programmabbruch durch Fehlermeldung**

Falls die Konvertierung durch ein Fehlermeldung abgebrochen wird. Beachten Sie die Fehlermeldung und zusätzliche Meldungen im Jobprotokoll. Überprüfen Sie ausserdem noch die Voraussetzungen des von Ihnen eingesetzten Mappings und den Dateninhalt der Eingabedaten. Falls Sie das Problem nicht beheben können wenden Sie sich bitte an das AVENUM Support Team. Siehe dazu AVENUM SUPPORT in diesem Kapitel.

### **Konverter beendet sich nicht (Endlosschleife)**

Sollten Sie den Eindruck haben das der Konverter in einer Endlosschleife läuft – also unverhältnismäßig lange an der Konvertierung arbeitet so ist das keine Endlosschleife sondern meistens ein Fehler in den Eingabedaten.

Der Konverter erwartet die Eingabedaten in bestimmten Formaten und in bestimmten Reihenfolgen (z.B. bei Rechnungsdaten zuerst den Kopf und dann die Positionen). Stimmen die Daten nicht mit dem Mapping überein so versucht der Konverter passende Daten zu finden. Diese Suche erfolgt byteweise in den Eingabedaten und ist unter umständen sehr aufwendig. Daher entsteht der Eindruck einer Endlosschleife. In diesem Fall brechen Sie die Konvertierung ab und überprüfen Sie die Eingabedaten sowie das Joblog.

Falls Sie das Problem nicht beheben können wenden Sie sich bitte an das AVENUM Support Team. Siehe dazu AVENUM SUPPORT in diesem Kapitel.

### **LOG Mode**

Zur Fehleranalyse kann der Konverter in den LOG-Mode versetzt werden. Dieser Mode erzeugt ein sehr umfangreiches Protokoll das dem Avenum Supportteam dient Fehler zu analysieren. Dieses Protokoll ist für Anwender nicht verständlich. Der LOG Mode wird durch den Jobschalter 8 aktiviert. CHGJOB SWS(00000001) Wir empfehlen diesen LOG Mode nur auf ausdrücklichen Hinweis durch einen AVENUM Support Mitarbeiter zu aktivieren.

### **AVENUM SUPPORT**

Um Ihre Probleme kümmert sich schnell und unbürokratisch unser Support Team. Dazu

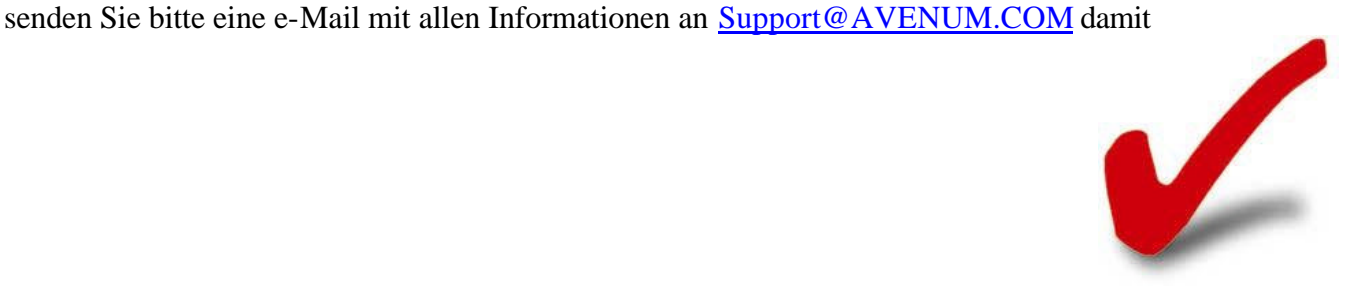

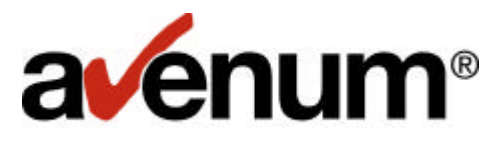

Wird Ihr Problem automatisch in unsere Support Datenbank aufgenommen und umgehend bearbeitet. Sie können sich dann auch laufend über den Fortgang über Internet informieren. Natürlich können Sie sich auch telefonisch an uns wenden.

Folgende Informationen werden benötigt:

- o Um welches Mapping handelt es sich (z.B. EDIFACM003)
- o Welchen PTF Stand haben sie installiert. Dies können Sie mit DSPDTAAARA ASEIF/ASVERSION feststellen.
- o Welcher Fehler ist aufgetreten. Eventuell das Jobprotokoll: DSPJOBLOG OUTPUT(\*PRINT)
- o Falls möglich senden Sie uns die Eingabedaten, damit wir den Fehler reproduzieren können. Damit ersparen Sie sich umfangreiche Nachfragen per Telefon. Tipp: kopieren sie alle Eingabe Dateien (inkl. Logischer Dateien) in eine eigene Bibliothek. Diese sichern Sie dann in ein Savefile und übertragen dieses (ohne Umsetzung) auf den PC und hängen das File an die e-Mail. Auch dabei hilft unser Supportteam gerne.
- o Sonstige Hinweise (Änderungen am System / Software Updates etc.)

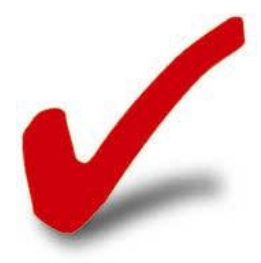